## **SAP (Sybase) SQL Anywhere**

Follow the instructions below to connect Yellowfin to a SAP (Sybase) SQL Anywhere database.

Δ Yellowfin does not ship with the driver required for this connection due to licensing/paywall reasons. You will need to manually upload the driver through the [Plugin Manager](https://wiki.yellowfinbi.com/display/yfcurrent/Plugin+Management) or [Creating a Basic Data Source Connection.](https://wiki.yellowfinbi.com/display/yfcurrent/Creating+a+Basic+Data+Source+Connection)

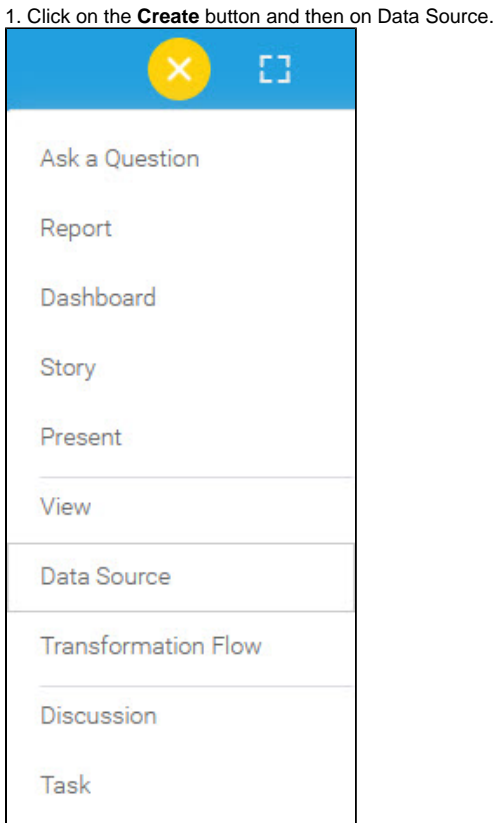

2. Select **Sybase SQL Anywhere** from the databases list.

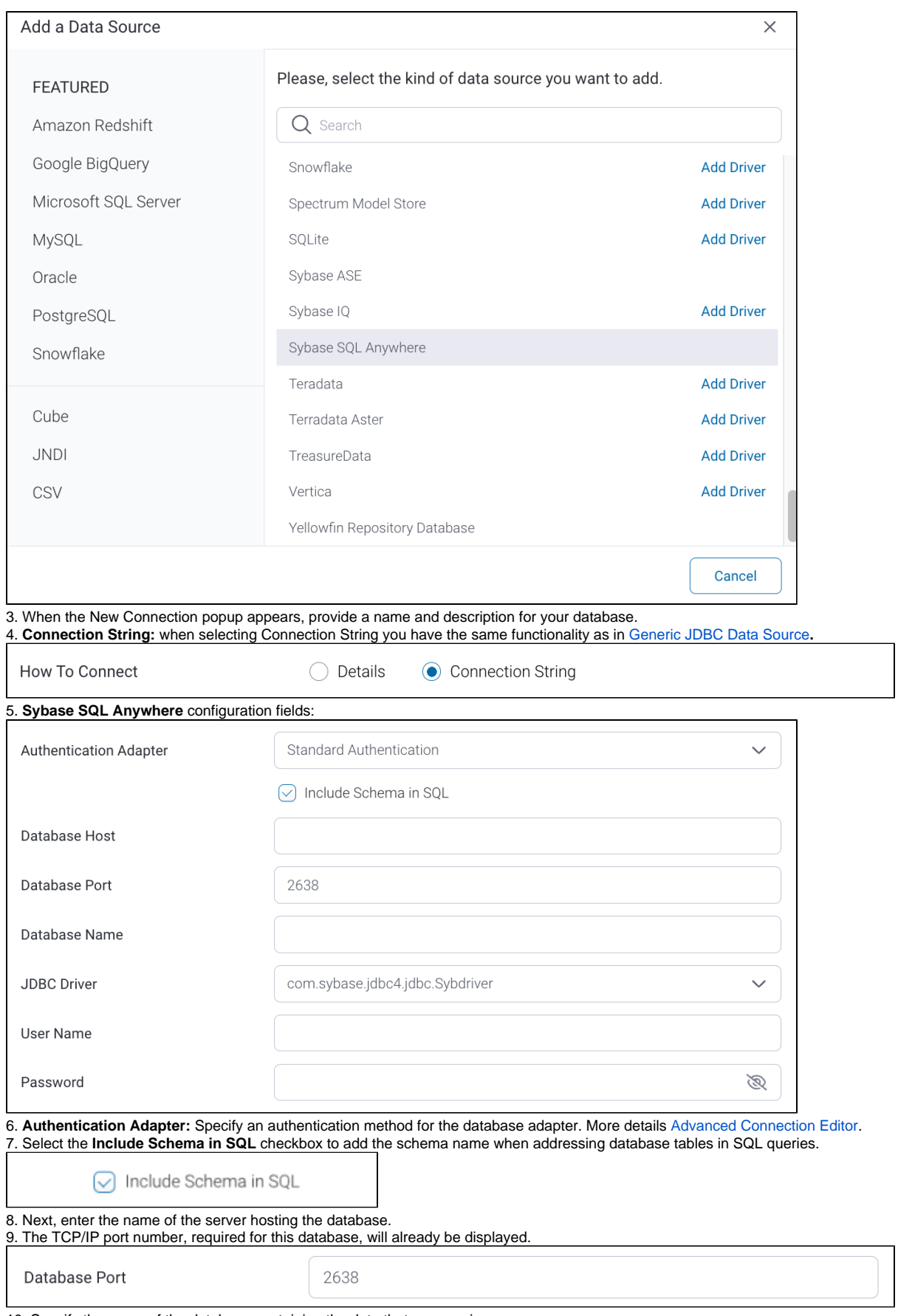

10. Specify the name of the database containing the data that you require.

11. Yellowfin will automatically select the correct JDBC driver to talk to your Sybase SQL Anywhere database.

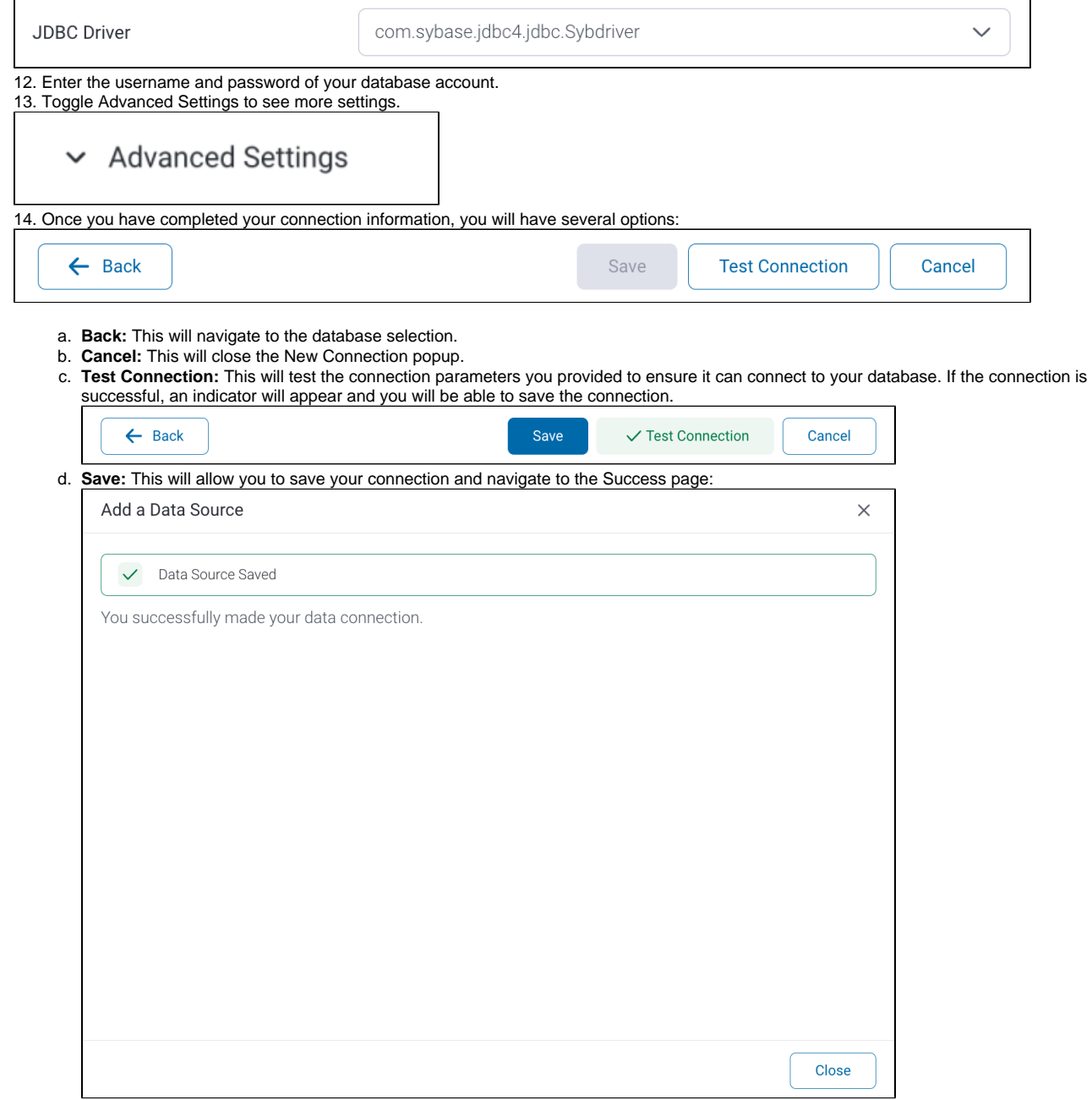